## LOG ACTIVITIES

Step 1: Log in to your account

Step 2: Find the "Activity Tracking" button in the bar at the top of your screen

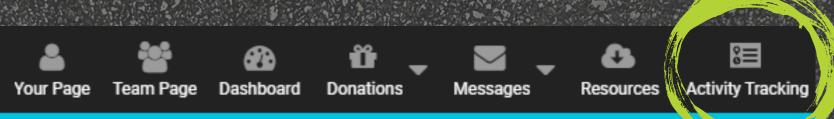

Ride Don't Hide Edmonton launches June 1. Stayed tuned for e

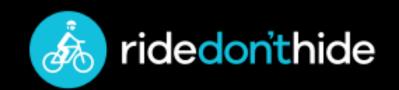

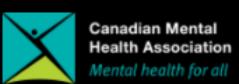

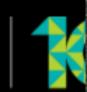

HOME ABOUT US ABOUT THE RIDE FIND YOUR

EVENT HOME ABOUT US WAYS TO GET ACTIVE

# LOG ACTIVITIES

Step 3: Click the 'Log Activity' button

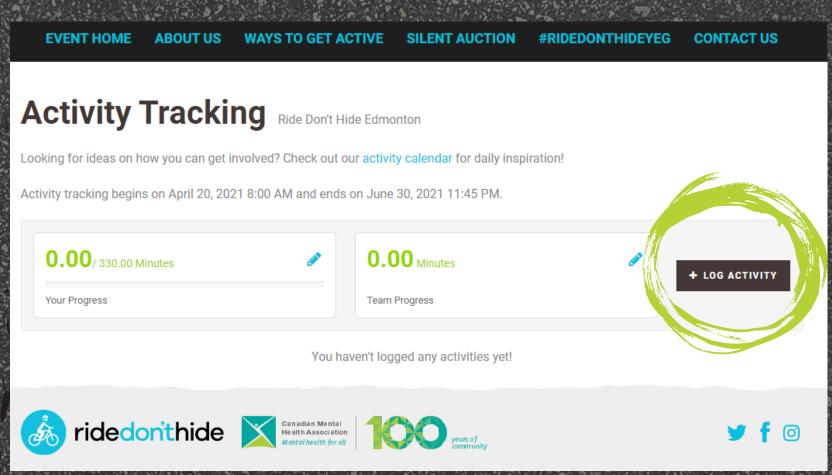

# LOG ACTIVITIES

Step 4: Log your activity!

Don't forget to hit 'Save'

after you input your activity.

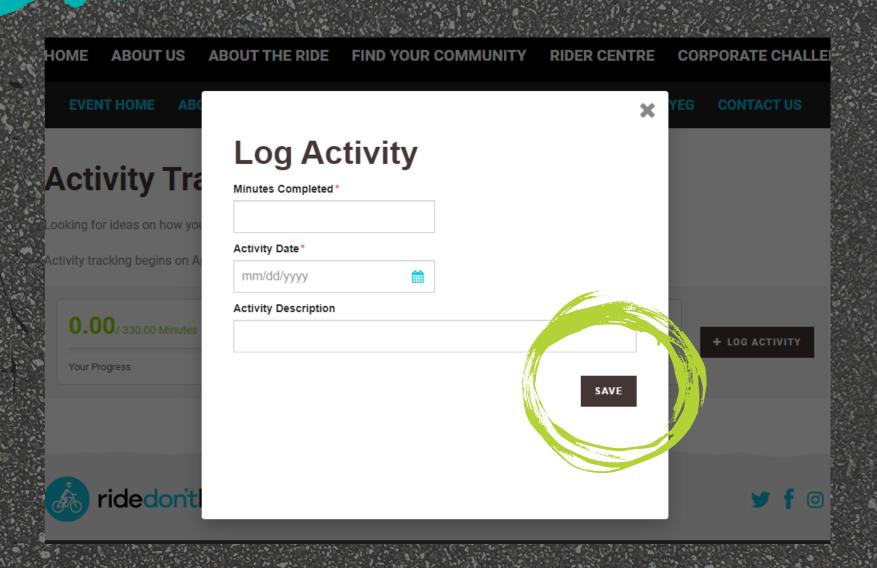